# Model F100

Mirage Floppy Subsystem

## Technical Manual

Document Number: 600-280-00 Revision: A Date: 3/4/86 Serial No.:

#### NOTICE

ZETACO, Inc. has prepared this Technical Manual for use by ZETACO ZETACO, Inc. has prepared this Technical Manual for use by<br>personnel and its customers to assist in the installation. personnel and its customers to assist in the installation,<br>operation and maintenance of the Model F100 Mirage Floppy Subsystem. per sonnor and ris customers to assist the instantation,<br>operation and maintenance of the Model F100 Mirage Floppy Subsys<br>The information contained herein is the property of ZETACO, Inc. The information contained herein is the property of ZETACO, Inc.<br>and shall not be reproduced in whole nor in part without prior written approval of ZETACO, Inc.

wittlen approval of ZETACO, Inc.<br>ZETACO. Inc. makes every effort to produce quality products and ZETACO, Inc. makes every effort to produce quality products and<br>documentation, however, the reader must be cautioned that changes may De made To the product not reflected in the supplied documentation. lf you find errors or omissions, please notify accumentation, nowever, the reader must be caurioned fhat char<br>may be made to the product not reflected in the supplied<br>documentation. If you find errors or omissions, please notify<br>ZETACO, Inc. to remedy the problem. ZETA responsible for any damages (including consequential) caused by reliance on this material as presented.

lf installation problems arise after you thoroughly review the manual, please contact the ZETACO Customer Support Hotline at (612) 941-9460.

Copyrignt 1956. All rights reserved.

Sector Slip<sup>"</sup> and Virtual Mapping<sup>"</sup> are tradenames of ZETACO, Inc.

Eclipse®, Nova®, and MV® are registered trademarks of Data General Corporation.

FAST" is a trademark of Fairchild Camera a Instrument Corporation.

## REVISION HISTORY

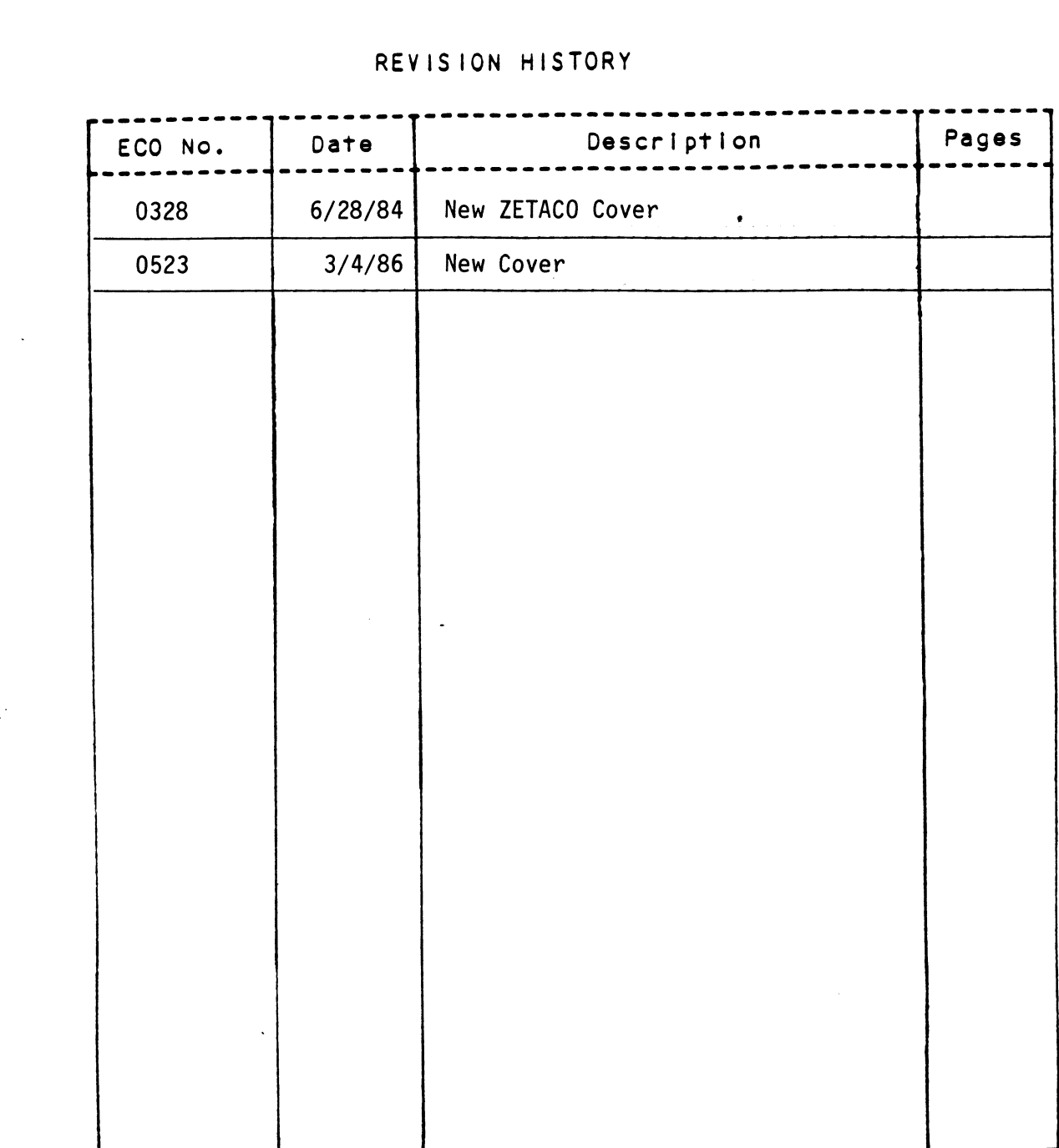

 $\label{eq:2} \frac{1}{2}\left(\frac{1}{2}\sum_{i=1}^{n} \frac{1}{2}\sum_{j=1}^{n} \frac{1}{2}\sum_{i=1}^{n} \frac{1}{2}\sum_{j=1}^{n} \frac{1}{2}\sum_{j=1}^{n} \frac{1}{2}\sum_{j=1}^{n} \frac{1}{2}\sum_{j=1}^{n} \frac{1}{2}\sum_{j=1}^{n} \frac{1}{2}\sum_{j=1}^{n} \frac{1}{2}\sum_{j=1}^{n} \frac{1}{2}\sum_{j=1}^{n} \frac{1}{2}\sum_{j=1}^{n} \frac{1}{2}\sum_{j=1}$ 

 $\label{eq:2.1} \frac{1}{\sqrt{2}}\left(\frac{1}{\sqrt{2}}\right)^{2} \left(\frac{1}{\sqrt{2}}\right)^{2} \left(\frac{1}{\sqrt{2}}\right)^{2} \left(\frac{1}{\sqrt{2}}\right)^{2} \left(\frac{1}{\sqrt{2}}\right)^{2} \left(\frac{1}{\sqrt{2}}\right)^{2} \left(\frac{1}{\sqrt{2}}\right)^{2} \left(\frac{1}{\sqrt{2}}\right)^{2} \left(\frac{1}{\sqrt{2}}\right)^{2} \left(\frac{1}{\sqrt{2}}\right)^{2} \left(\frac{1}{\sqrt{2}}\right)^{2} \left(\$  $\label{eq:2.1} \frac{1}{\sqrt{2}}\left(\frac{1}{\sqrt{2}}\right)^{2} \left(\frac{1}{\sqrt{2}}\right)^{2} \left(\frac{1}{\sqrt{2}}\right)^{2} \left(\frac{1}{\sqrt{2}}\right)^{2} \left(\frac{1}{\sqrt{2}}\right)^{2} \left(\frac{1}{\sqrt{2}}\right)^{2} \left(\frac{1}{\sqrt{2}}\right)^{2} \left(\frac{1}{\sqrt{2}}\right)^{2} \left(\frac{1}{\sqrt{2}}\right)^{2} \left(\frac{1}{\sqrt{2}}\right)^{2} \left(\frac{1}{\sqrt{2}}\right)^{2} \left(\$ 

 $\label{eq:2.1} \frac{1}{\sqrt{2}}\int_{0}^{\infty}\frac{1}{\sqrt{2\pi}}\left(\frac{1}{\sqrt{2\pi}}\right)^{2\alpha} \frac{1}{\sqrt{2\pi}}\int_{0}^{\infty}\frac{1}{\sqrt{2\pi}}\left(\frac{1}{\sqrt{2\pi}}\right)^{\alpha} \frac{1}{\sqrt{2\pi}}\frac{1}{\sqrt{2\pi}}\int_{0}^{\infty}\frac{1}{\sqrt{2\pi}}\frac{1}{\sqrt{2\pi}}\frac{1}{\sqrt{2\pi}}\frac{1}{\sqrt{2\pi}}\frac{1}{\sqrt{2\pi}}\frac{1}{\sqrt{2\pi}}$ 

 $\label{eq:2.1} \frac{1}{\sqrt{2}}\int_{\mathbb{R}^3}\frac{1}{\sqrt{2}}\left(\frac{1}{\sqrt{2}}\right)^2\frac{1}{\sqrt{2}}\left(\frac{1}{\sqrt{2}}\right)^2\frac{1}{\sqrt{2}}\left(\frac{1}{\sqrt{2}}\right)^2.$ 

 $\label{eq:2.1} \frac{1}{\sqrt{2\pi}}\int_{0}^{\infty}\frac{1}{\sqrt{2\pi}}\left(\frac{1}{\sqrt{2\pi}}\right)^{2}d\mu\left(\frac{1}{\sqrt{2\pi}}\right)\frac{d\mu}{d\mu}d\mu\left(\frac{1}{\sqrt{2\pi}}\right).$ 

 $\label{eq:2.1} \frac{1}{\sqrt{2}}\left(\frac{1}{\sqrt{2}}\right)^{2} \left(\frac{1}{\sqrt{2}}\right)^{2} \left(\frac{1}{\sqrt{2}}\right)^{2} \left(\frac{1}{\sqrt{2}}\right)^{2} \left(\frac{1}{\sqrt{2}}\right)^{2} \left(\frac{1}{\sqrt{2}}\right)^{2} \left(\frac{1}{\sqrt{2}}\right)^{2} \left(\frac{1}{\sqrt{2}}\right)^{2} \left(\frac{1}{\sqrt{2}}\right)^{2} \left(\frac{1}{\sqrt{2}}\right)^{2} \left(\frac{1}{\sqrt{2}}\right)^{2} \left(\$ 

#### Customer Service

Customer Service<br>Our warranty attests the quality of materials and workmanship in<br>our products. If malfunction does occur, our service personnel Our warranty attests the quality of materials and workmanship in<br>our products. If malfunction does occur, our service personnel<br>will assist in any way possible. If the difficulty cannot be our products. If malfunction does occur, our service personnel<br>will assist in any way possible. If the difficulty cannot be<br>eliminated by use of the following service instructions and will assist in any way possible. If the difficulty cannot be<br>eliminated by use of the following service instructions and<br>technical advise is required, please phone Custom Systems giving technical advise is required, please phone Custom Systems giving<br>the serial number, board name, model number, and problem descrip-<br>tion. You will be placed in contact with the appropriate technical assistance.

#### Product Return

Pre-return Checkout.

If a subsystem malfunction is suspected, the use of test software 1s needed to determine if the subsystem is the problem and what in particular is wrong with the subsystem. The tests applicable is needed to determine if the subsystem is the problem and what<br>in particular is wrong with the subsystem. The tests applicable<br>to this subsystem are listed on the next page of the manual. Please run the test sequence before considering product return.

Returned Material Authorization.

Returned Material Authorization.<br>Before returning a product to Custom Systems for repair, please<br>ask our service department for a "Returned Material Before returning a product to Custom Systems for repair, please<br>ask our service department for a "Returned Material<br>Authorization" number. Each product returned requires a separate Authorization" number. Each product returned requires a separate<br>RMA number. Use of this number in correspondence and tag attached<br>to the product will ensure proper handling and avoid unnecessary to the product will ensure proper handling and avoid unnecessary delays. co the product will ensure proper handling and avoid unnecessary<br>delays.<br>Returned Material Information.<br>Information concerning the problem description, system

Returned Material Information.

Information concerning the problem description, system<br>configuration, revision level, and results, i.e., error program Information concerning the problem description, system<br>configuration, revision level, and results, i.e., error program<br>counter number should be included with the returning material. A<br>form is provided for this information manual.

Packaging.

To safegaurd your materials during shipment, please use packaging that is adequate to protect it from damage. Mark the \_ box that is adequate to protect it from damage. Mark the box<br>"Delicate Instrument" and indicate the RMA number(s) on the shipping label.

 $\mathcal{A}^{(n)}$ 

 $\label{eq:2.1} \mathcal{L}(\mathcal{L}^{\text{max}}_{\mathcal{L}}(\mathcal{L}^{\text{max}}_{\mathcal{L}}(\mathcal{L}^{\text{max}}_{\mathcal{L}}(\mathcal{L}^{\text{max}}_{\mathcal{L}^{\text{max}}_{\mathcal{L}}})))))$  $\mathcal{L}_{\text{max}}$  ,  $\mathcal{L}_{\text{max}}$ 

 $\label{eq:2.1} \frac{1}{\sqrt{2}}\left(\frac{1}{\sqrt{2}}\right)^{2} \left(\frac{1}{\sqrt{2}}\right)^{2} \left(\frac{1}{\sqrt{2}}\right)^{2} \left(\frac{1}{\sqrt{2}}\right)^{2} \left(\frac{1}{\sqrt{2}}\right)^{2} \left(\frac{1}{\sqrt{2}}\right)^{2} \left(\frac{1}{\sqrt{2}}\right)^{2} \left(\frac{1}{\sqrt{2}}\right)^{2} \left(\frac{1}{\sqrt{2}}\right)^{2} \left(\frac{1}{\sqrt{2}}\right)^{2} \left(\frac{1}{\sqrt{2}}\right)^{2} \left(\$  $\label{eq:2.1} \frac{1}{\sqrt{2}}\int_{\mathbb{R}^3}\frac{1}{\sqrt{2}}\left(\frac{1}{\sqrt{2}}\right)^2\frac{1}{\sqrt{2}}\left(\frac{1}{\sqrt{2}}\right)^2\frac{1}{\sqrt{2}}\left(\frac{1}{\sqrt{2}}\right)^2\frac{1}{\sqrt{2}}\left(\frac{1}{\sqrt{2}}\right)^2.$ 

(Include with returning material)

#### MATERIAL RETURN INFORMATION

All possible effort to test a suspected malfunctioning subsystem All possible effort to test a suspected malfunctioning subsystem<br>should be made before returning the subsystem to Custom Systems,<br>Inc. for repair. This will: 1) Determine if in fact the product should be made before returning the subsystem to Custom Systems,<br>Inc. for repair. This will: l) Determine if in fact the product<br>is defective (many products returned for repair are not defec-Inc. for repair. This will: 1) Determine if in fact the product<br>is defective (many products returned for repair are not defec-<br>tive, causing the user unnecessary system down-time, paper tive, causing the user unnecessary system down-time, paper<br>work,and handling while proper testing would indicate the subsyswork, and handling while proper testing would indicate the subsys-<br>tem is working properly). 2) Increase the speed and accuracy of a work,and handling while proper testing would indicate the subsys-<br>tem is working properly). 2) Increase the speed and accuracy of a<br>product's repair which is often dependent upon a complete under-<br>standing of the user che standing of the user checkout test results, problem characteris-<br>tics, and the user system configuration. Checkout results for the tics, and the user system configuration. Checkout results for the Stand-Alone Floppy Subsystem should be obtained by performing the product's repair which is often dependent upon a complete under-<br>standing of the user checkout test results, problem characteris-<br>tics, and the user system configuration. Checkout results for the<br>Stand-Alone Floppy Subsyst applicable) ning material)<br>
MATERIAL RETURN INFORMATION<br>
to test a suspected malfun<br>
ore returning the subsystem<br>
This will: 1) Determine if<br>
products returned for repa<br>
user unnecessary system<br>
hile proper testing would i<br>
erly). 2)

- 1) Selftest
- 2) FDCD
- 3) System testing

Other tests performed:

Please allow our service department to do the best job possible Please allow our service department to do the best job possible<br>by answering the following questions thoroughly and returning by answering the following questions thoroughly and returning<br>this sheet with the malfunctioning board.

1. Does the problem appear to intermittent or heat sensitive? (If l. Does the pr<br>yes, explain).

3. Describe the system configuration (1.e.,baud rate, character format, ect.)

4. Has the subsystem been returned before?\_\_\_\_Same problem?\_\_\_\_

To be filled out by the CUSTOMER:

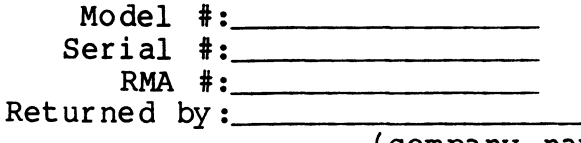

(company name)

 $\label{eq:2.1} \frac{1}{\sqrt{2}}\left(\frac{1}{\sqrt{2}}\right)^{2} \left(\frac{1}{\sqrt{2}}\right)^{2} \left(\frac{1}{\sqrt{2}}\right)^{2} \left(\frac{1}{\sqrt{2}}\right)^{2} \left(\frac{1}{\sqrt{2}}\right)^{2} \left(\frac{1}{\sqrt{2}}\right)^{2} \left(\frac{1}{\sqrt{2}}\right)^{2} \left(\frac{1}{\sqrt{2}}\right)^{2} \left(\frac{1}{\sqrt{2}}\right)^{2} \left(\frac{1}{\sqrt{2}}\right)^{2} \left(\frac{1}{\sqrt{2}}\right)^{2} \left(\$ 

 $\label{eq:2.1} \mathcal{L}(\mathcal{L}^{\text{max}}_{\mathcal{L}}(\mathcal{L}^{\text{max}}_{\mathcal{L}}),\mathcal{L}^{\text{max}}_{\mathcal{L}}(\mathcal{L}^{\text{max}}_{\mathcal{L}}))$ 

 $\mathcal{L}^{\text{max}}_{\text{max}}$  and  $\mathcal{L}^{\text{max}}_{\text{max}}$ 

#### Table of Contents

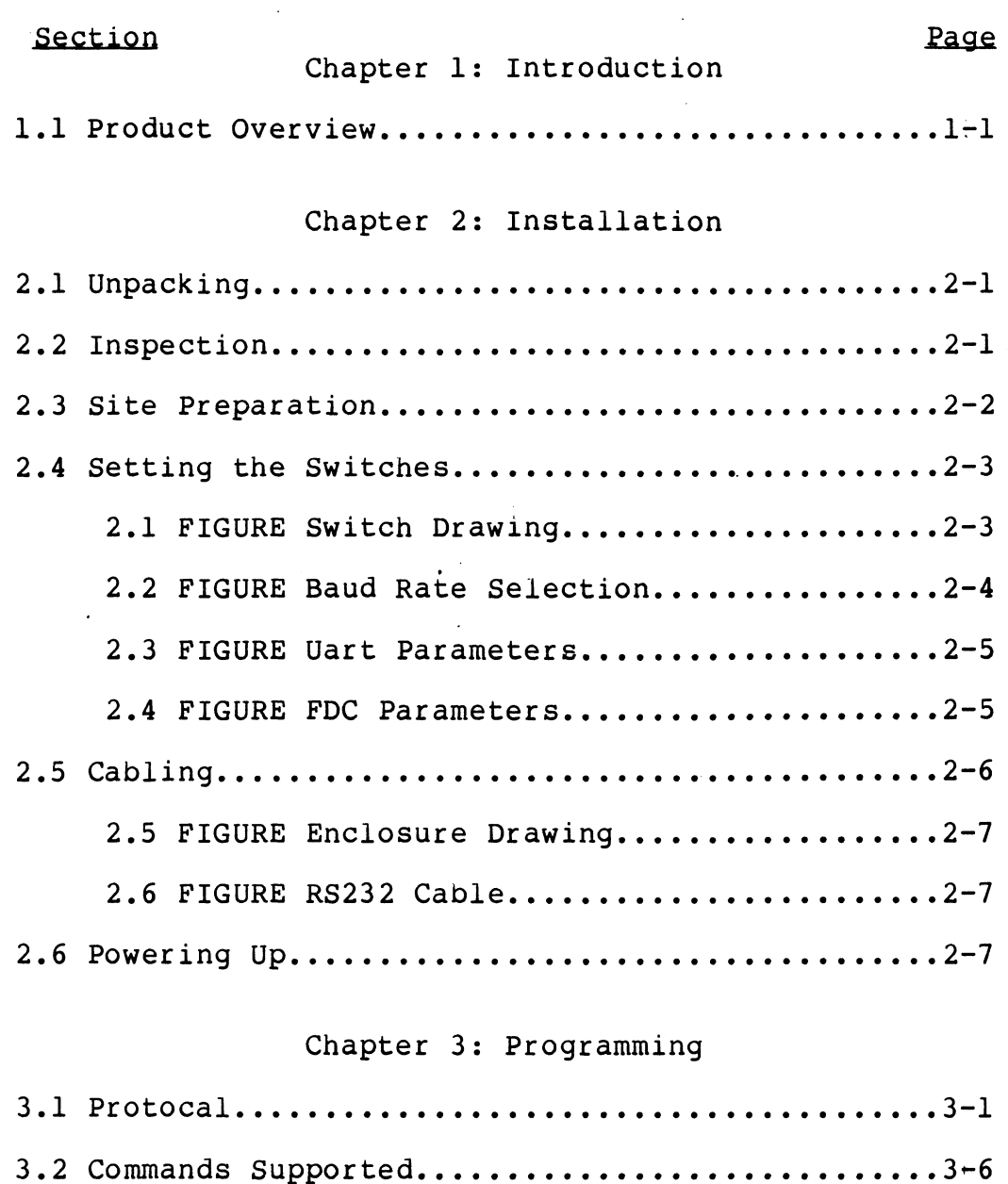

## Chapter 4: Diagnostic Provisions

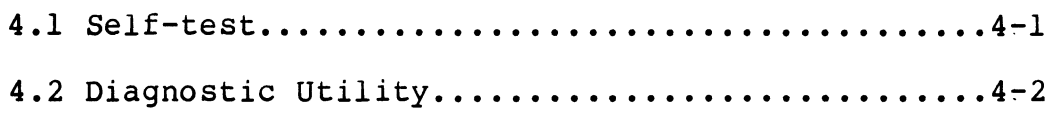

## Appendix

 $\sim 10^{-1}$ 

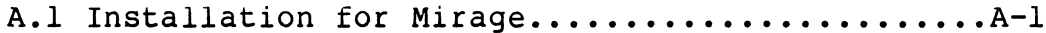

 $\label{eq:2.1} \frac{1}{\sqrt{2}}\int_{\mathbb{R}^3}\frac{1}{\sqrt{2}}\left(\frac{1}{\sqrt{2}}\right)^2\frac{1}{\sqrt{2}}\left(\frac{1}{\sqrt{2}}\right)^2\frac{1}{\sqrt{2}}\left(\frac{1}{\sqrt{2}}\right)^2.$  $\label{eq:2.1} \mathcal{L}(\mathcal{L}^{\text{max}}_{\mathcal{L}}(\mathcal{L}^{\text{max}}_{\mathcal{L}}(\mathcal{L}^{\text{max}}_{\mathcal{L}}(\mathcal{L}^{\text{max}}_{\mathcal{L}})))$  $\label{eq:2.1} \frac{1}{\sqrt{2}}\int_{\mathbb{R}^3}\frac{1}{\sqrt{2}}\left(\frac{1}{\sqrt{2}}\right)^2\frac{1}{\sqrt{2}}\left(\frac{1}{\sqrt{2}}\right)^2\frac{1}{\sqrt{2}}\left(\frac{1}{\sqrt{2}}\right)^2\frac{1}{\sqrt{2}}\left(\frac{1}{\sqrt{2}}\right)^2.$  $\label{eq:2.1} \frac{1}{\sqrt{2}}\left(\frac{1}{\sqrt{2}}\right)^{2} \left(\frac{1}{\sqrt{2}}\right)^{2} \left(\frac{1}{\sqrt{2}}\right)^{2} \left(\frac{1}{\sqrt{2}}\right)^{2} \left(\frac{1}{\sqrt{2}}\right)^{2} \left(\frac{1}{\sqrt{2}}\right)^{2} \left(\frac{1}{\sqrt{2}}\right)^{2} \left(\frac{1}{\sqrt{2}}\right)^{2} \left(\frac{1}{\sqrt{2}}\right)^{2} \left(\frac{1}{\sqrt{2}}\right)^{2} \left(\frac{1}{\sqrt{2}}\right)^{2} \left(\$ 

 $\mathcal{L}^{\text{max}}_{\text{max}}$  .

#### Chapter 1: Introduction

#### 1.1 Product Overview

The Stand Alone Floppy was designed to enable any host The Stand Alone Floppy was-designed-to-enable any host<br>computer to interface to a floppy drive-with minimal control computer to interface to a floppy drive-with minimal control<br>hardware needed by the host. This was achieved by inserting a controller between the host computer and the floppy disk drive to convert the data . Now, providing the host computer has an convert the data . Now, providing the host computer has an<br>auxiliary RS232 port, no added control hardware is needed. Baud rates are selectable from 50 to 50k baud to aid in applications rates are selectable from 50 to 50k baud to aid in applications<br>to given environments.(Obviously a faster baud rate would mean<br>better overall performance.) Also all parity selections are Supported.

\*Note: From this point forward we will refer to the Floppy Disk Controller as the FDC.

MIRAGE is a trademark of Rational Data Systems, Incorporated. CP/M is a registered trademark of Digital Research.

 $\label{eq:2.1} \frac{1}{\sqrt{2}}\int_{\mathbb{R}^3}\frac{1}{\sqrt{2}}\left(\frac{1}{\sqrt{2}}\right)^2\frac{1}{\sqrt{2}}\left(\frac{1}{\sqrt{2}}\right)^2\frac{1}{\sqrt{2}}\left(\frac{1}{\sqrt{2}}\right)^2.$ 

#### 2.1 Unpacking

Carefully open the package you received and check for the following items;

1. Floppy Enclosure (drive, power supply, FDC)

- 2. 200-067-00 cable
- 3. Power cord
- 4. Reference Manual
- 5. Diagnostic Software

lf any of the previous Items were found missing or damaged please notify Custom Systems,Iinc. of the problem and return for repair If necessary.

#### 2.2 Inspection

Inspection of the hardware received Is Important and helps Inspection of the hardware received is important and helps<br>-to ensure the installation of this device . Please do the follo to ensure the installation of this device. Please do the follo-<br>wing inspection to insure that there were no problems during shipment:

> 1) Look at the metal enclosure and make sure that no physical damage has occurred,

2) Check the two cables for any physical damage (check for cuts,gouges,ect...).

3) Verify that the serial numbers on the items you received match with the serial numbers on the invoice and packing slip.

Report shipping damages to the transportation company and Report shipping damages to the transportation company and<br>Custom Systems,Inc. Please let Custom Systems ,Inc. know if any of the items received are different from the items ordered.

#### 2.3 Site Preparation

There is no special site preparation necessary. The only requirement is that there is adequate clearance in the front for the insertion of diskettes and clearance in back for ventilation.

#### 2.4 Setting the Switches

Inside the enclosure on the FDC there are two sets of Switches . One set selects the baud rate and the other set switches . One set selects the baud rate and the other set<br>selects the type of drive being used and type of diagnostic mode selects the type of drive being used and type of diagnostic mode<br>desired. Although we will cover all the switch settings, it would be advisable that the switches for selecting drive type and diagnostic mode are not tampered with. (They are factory set before the unit is shipped!)

The best way to gain access to the switches is to remove the top panel from the enclosure. This will expose the FDC and the Switches.

The switch in location A4 is for setting the baud rate and a Master reset.Refer to FIGURE 2.1 and FIGURE 2.2 for setting.

FIGURE 2.1

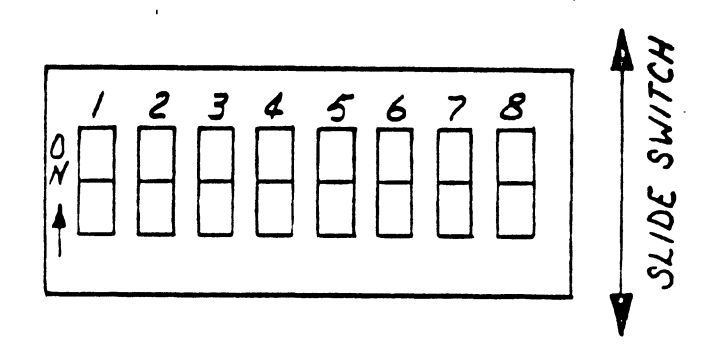

 $2 - 3$ 

|          |           |                 | ---             |                 | ---             |                 | ----- |
|----------|-----------|-----------------|-----------------|-----------------|-----------------|-----------------|-------|
| Freq.KHZ | Baud rate | SW <sub>2</sub> | SW <sub>3</sub> | SW <sub>4</sub> | SW <sub>5</sub> | SW <sub>6</sub> | SW7   |
| .80      | 50        | on              | on              | on              | on              | on              | on    |
| 1.20     | 75        | on              | on              | on              | on              | on              | off   |
| 1.76     | 110       | on              | on              | on              | on              | on              | off   |
| 2.15     | 134.5     | on              | on              | on              | on              | off             | off   |
| 2.40     | 150       | on              | on              | on              | off             | on              | on    |
| 4.80     | 300       | on              | on              | on              | off             | on              | off   |
| 9.60     | 600       | on              | on              | on              | off             | off             | on    |
| 19.20    | 1200      | on              | on              | on              | off             | off             | off   |
| 28.80    | 1800      | on              | on              | off             | on              | on              | on    |
| 32.00    | 2000      | on              | on              | off             | on              | on              | off   |
| 38.40    | 2400      | on              | on              | off             | on              | off             | on    |
| 57.60    | 3600      | on              | on              | off             | on              | off             | off   |
| 76.80    | 4800      | on              | on              | off             | off             | on              | on    |
| 115.20   | 7200      | on              | on              | off             | off             | on              | off   |
| 153.60   | 9600      | on              | on              | off             | off             | off             | on    |
| 307.20   | 19.2K     | on              | on              | off             | off             | off             | off   |
| 614.40   | 38.4K     | on              | off             | on              | on              | on              | on    |
| 800.00   | 50.0K     | off             | off             | on              | on              | on              | on    |
|          |           |                 |                 |                 |                 |                 |       |

Baud Rate Selection Table (Loc. A4)

 $SW8$  = Master Reset >>>>> on = reset off = not Normally this switch is not needed but it does provide means to reset the FDC without powering down.

#### (Setting the Switches Cont.)

The switch in location A6 is used for setting FDC The switch in location A6 is used for setting FDC<br>parameters, uart parameters, loop on self-test error and an parameters,uart parameters,loop on self-test error and an<br>optional jump to an on-board debug tool. For the meaning of each optional jump to an on-board debug tool. For the meaning of each given switch refer to FIGURE 2.1, 2.3, 2.4 and the comments below. ne switch in location A6 is used for settin<br>
cers, uart parameters, loop on self-test error a<br>
all jump to an on-board debug tool. For the meaning<br>
switch refer to FIGURE 2.1, 2.3, 2.4 and the<br>
cs below.<br>
FIGURE 2.3<br>
-----

| s below.                                |                          |            |                 |     |     |     |  |
|-----------------------------------------|--------------------------|------------|-----------------|-----|-----|-----|--|
| FIGURE 2.3<br>Uart Parameters (Loc. A6) |                          |            |                 |     |     |     |  |
| Data bits                               | parity<br>stop bits      |            | SW <sub>2</sub> | SW3 | SW4 |     |  |
| 7                                       | $\mathbf{2}$             | even       |                 | on  | on  | on  |  |
| 7                                       | $\overline{2}$           | odd        |                 | on  | on  | off |  |
| 7                                       | ı                        | even       |                 | on  | off | on  |  |
| 7                                       | 1                        | odd        |                 | on  | off | off |  |
| 8                                       | $\overline{2}$<br>none   |            | off             | on  | on  |     |  |
| 8                                       | $\mathbf{I}$             | none       |                 | off | on  | off |  |
| 8                                       | 1                        | even       |                 | off | off | on  |  |
| 8                                       | 1                        | odd        |                 | off | off | off |  |
|                                         | FDC Parameters (Loc. A6) | FIGURE 2.4 |                 |     |     |     |  |
|                                         | OFF                      |            |                 |     | ON  |     |  |

FIGURE 2.3 Uart Parameters (Loc. A6)

FIGURE 2.4 FDC Parameters (Loc. A6)

|                                        | 8               |  |                           | even        |  | $\vert$ off $\vert$ off |                | on |  |  |
|----------------------------------------|-----------------|--|---------------------------|-------------|--|-------------------------|----------------|----|--|--|
|                                        | 8               |  |                           |             |  | odd   off   off   off   |                |    |  |  |
|                                        |                 |  |                           |             |  |                         |                |    |  |  |
| FIGURE 2.4<br>FDC Parameters (Loc. A6) |                 |  |                           |             |  |                         |                |    |  |  |
|                                        |                 |  | OFF                       |             |  |                         | <b>ON</b>      |    |  |  |
|                                        | SW <sub>6</sub> |  | Single sided<br><b>FM</b> |             |  |                         | Double sided   |    |  |  |
|                                        | SW7             |  |                           |             |  |                         | MFM            |    |  |  |
|                                        | SW <sub>8</sub> |  |                           | Standard 8" |  |                         | Mini 5 $1/4$ " |    |  |  |
|                                        |                 |  |                           |             |  |                         |                |    |  |  |

 $2 - 5$ 

(Switch A6 setting Cont.)

 $SW1$  >>>>>  $ON = Report$  error code

This setting puts the FDC in the mode, should a hardware error exist, to bilink an error code on the on-board display.

 $OFF = Loop on self-test$ 

This condition will cause the board to loop on a given error.

 $SW5$  >>>>>  $ON = Normal operation$ 

 $OFF = Jump to the on-board debug tool.$ 

#### 2.2 Cabling

There are only two cables to be concerned with.The first is There are only two cables to be concerned with.The first is<br>the power cable , which plugs into the rear of the floppy enclosure , and the second the actual 200-067-00 cable. One end of the 200-067-000 cable mates with the connector on the back of the enclosure and the other end goes to the auxiliary port that the floppy Is and the other end goes to the auxiliary port that the floppy is<br>to be controlled from. FIGURES 2.5 and 2.6 show the physical connection and the wiring dlagram.

 $2 - 6$ 

| FIGURE 2.5 (Drawing of enclosure and cabling)

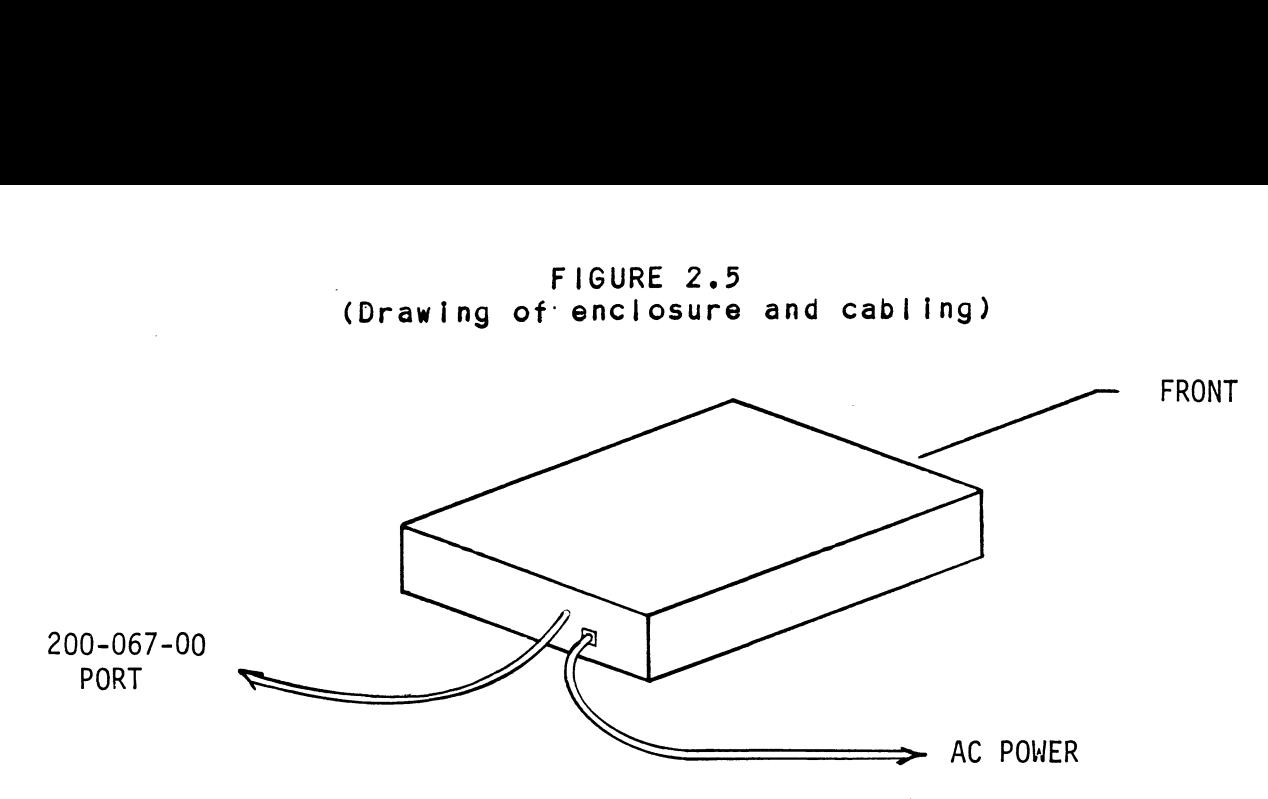

FIGURE 2.6 200-067-00 Cable

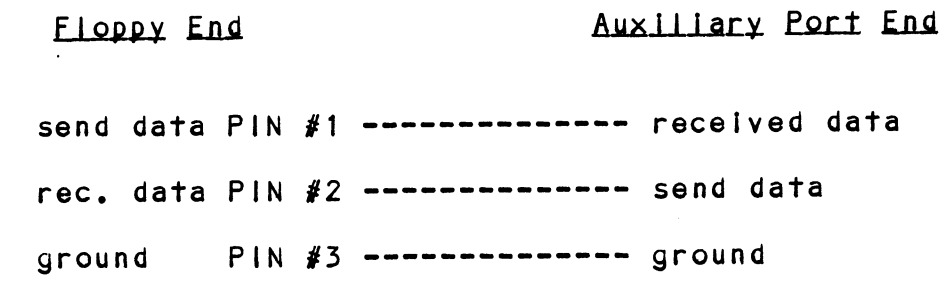

#### 2.6 Powering Up

When power Is applied to the unit the FDC automatically executes an on board self-test. This Is done each time the unit is powered up to ensure that the hardware is functioning properly.

Powering up the device requires plugging the unit into a 110V power source and positioning the ON/OFF switch at the back of the enclosure to the "ON" position. You are now ready to use the Stand Alone Floppy.

 $\mathcal{L}(\mathcal{A})$  and  $\mathcal{L}(\mathcal{A})$ 

 $\label{eq:2.1} \frac{1}{\sqrt{2}}\int_{\mathbb{R}^3}\frac{1}{\sqrt{2}}\left(\frac{1}{\sqrt{2}}\right)^2\frac{1}{\sqrt{2}}\left(\frac{1}{\sqrt{2}}\right)^2\frac{1}{\sqrt{2}}\left(\frac{1}{\sqrt{2}}\right)^2\frac{1}{\sqrt{2}}\left(\frac{1}{\sqrt{2}}\right)^2.$ 

 $\mathcal{L}^{\text{max}}_{\text{max}}$  and  $\mathcal{L}^{\text{max}}_{\text{max}}$ 

 $\label{eq:2.1} \frac{1}{\sqrt{2}}\left(\frac{1}{\sqrt{2}}\right)^{2} \left(\frac{1}{\sqrt{2}}\right)^{2} \left(\frac{1}{\sqrt{2}}\right)^{2} \left(\frac{1}{\sqrt{2}}\right)^{2} \left(\frac{1}{\sqrt{2}}\right)^{2} \left(\frac{1}{\sqrt{2}}\right)^{2} \left(\frac{1}{\sqrt{2}}\right)^{2} \left(\frac{1}{\sqrt{2}}\right)^{2} \left(\frac{1}{\sqrt{2}}\right)^{2} \left(\frac{1}{\sqrt{2}}\right)^{2} \left(\frac{1}{\sqrt{2}}\right)^{2} \left(\$ 

 $\mathcal{L}^{\text{max}}_{\text{max}}$  and  $\mathcal{L}^{\text{max}}_{\text{max}}$ 

#### 3.1 Protocal

The command and handshake protocal is straight forward and The command and handshake protocal is straight forward and<br>simple. When the host would like to 'talk' to the FDC it would simple. When the host would like to 'talk' to the FDC it would<br>issue a given block code to initiate the sequence. The following issue a given block code to initiate the sequence. The following<br>data would then depend on the sequence we are trying to execute. When the final transfer of the sequence is received by the FDC or When the final transfer of the sequence is received by the FDC or<br>the host ,the host has to only wait for the done block as an the host , the host has to only wait for the done block as an<br>indicator that the FDC is done. (There are only a few exceptions to this rule.) The following will explain in more detail how each specific case will be handled.

#### \*\*\*\*\*\*\*\*\*\*\*\*\*\*\*\*\*\*\*\*\*\*\* \*\*\*\* Command Block \*\*\*\* \*\*\*\*\*\*\*\*\*\*\*\*\*\*\*\*\*\*\*\*\*\*\*

There will be four types of block codes. The first type is the Command block. This block will be sent by the host computer and will contain the following data:

byte

function

1 ------------------ Start of the command block (OF1H) 2 ------------------ Head+Unit+Command (MSB H, U, U, C, C, C, C, C LSB) 3 ------------------- Track Address  $(0 - 4C)$ 4 ------------------ Sector Address  $(1 - 1A)$ 5 ------------------ Check Sum \*Note: All check sums are the total of the '0' bits in each byte of the block. After being calculated use the lower by te of the two by te sum

always be the first block to be sent to the FDC This will and depending on the code sent the host will then be waiting for one of the following blocks to be sent back:

\*\*\*\*\*\*\*\*\*\*\*\*\*\*\*\*\*  $***$  Data Block  $***$ \*\*\*\*\*\*\*\*\*\*\*\*\*\*\*\*\*

.<br>This is Data Block. The data block is sent to the host on a This is Data Block. The data block is sent to the host on a<br>read operation and sent to the FDC on a write operation. In the read operation and sent to the FDC on a write operation. In the<br>case of a write , the host will send the write command block and wait for a done block (to be discussed later),to signifiy that it wait for a done block (to be discussed later),to signifiy that it<br>is ready for the data block to be sent.Then, at the end of the is ready for the data block to be sent. Then, at the end of the<br>write command ,a second done block will be sent to the host indicating that the operation is complete. Conversely,with a read command , the command block is sent and the host simply waits for the data block to be returned.At the end of the read data block , there will be no done block to follow ,but the second to the last byte of the data block received will signify a good or bad read. The read command is the exception to the rule as far as the done block is concerned.The Data Block is as follows:

> by te function  $1$  -------------- data block code  $(OF2H)$ 2 woot ctocccn size of data block in bytes (hex) 30 errr rererrr data block 3 -------------- data block<br>4 -------------- check sum (described earlier)

\*Note: During the read command, set the data block size to \*Note: During the read command, set the data block size to<br>one more byte than the actual record size.This second one more byte than the actual record size. This second<br>to the last byte will then be the indicator as to whether it was a good or bad read.

> OOH returned = good read  $01H$  returned = bad read

> > $3 - 3$

#### RREKKKKKEKKKKKKKKKEKEKK \*\*\*\* Done Block \*\*\*\* \*\*\*\*\*\*\*\*\*\*\*\*\*\*\*\*\*\*

The next block to be discussed is the done block. The done block is used to signal to the host that a given sequence of operations is completed and is ready for the next given block Sequence. It is , in a sense, the handshake between the host and the FDC.This code is always sent by the FDC and never the host. Its definition is as follows:

> byte function ] ------------- done code (0F4H)  $2$  ------------- completion status (0 = good)  $(1 - bad)$ (if the status command was sent this byte would be the real status)

3 ------------- check sum

#### REKKKEKKEKKEKKKEKRKERKRKEKK \*\*\*\* Error Block \*\*\*\* \*\*\*\*\*\*\*\*\*\*\*\*\*\*\*\*\*\*

The only other block code is the error block. This block should be used if something goes wrong and the protocal no longer should be used if something goes wrong and the protocal no longer<br>makes any sense. When this block code is used the sender must makes any sense. When this block code is used the sender must<br>always wait for the receiver to get done with whatever he is doing. Examples of this are: sed if something goes wrong a<br>sense. When this block code<br>t for the receiver to get d<br>ples of this are:<br>1) Illegal block code rec<br>2) checksums do not compa<br>3) block sent was too lon<br>ror code sequence is as follo<br>byte funct

- 1) Illegal block code received
- 2) checksums do not compare
- 3) block sent was too long or short

The error code sequence is as follows:

] -------------- error code (0F3H) <u>yte</u> functio<br>1 --------------- error cod<br>2 --------------- check sum

### 3.2 Commands Supported

The commands that are supported by the FDC are the following: command code

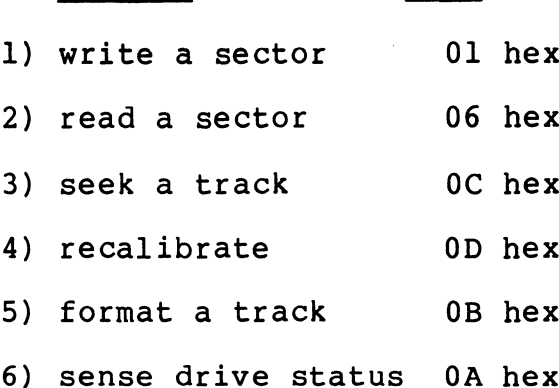

In the following the data exchanges are discussed for each given command. Any deviation from the standard 'handshake' will be explained. Also ,the arrows drawn will indicate which way thedata flow is at that particular time.

host activity

**FDC** 

\*\*\*\*\*\*\*\*\*\*\*\*\* \*\*\*\* write \*\*\*\* \*\*\*\*\*\*\*\*\*\*\*\*\*

write block----- >

(none)

<{----- done and status

data block or error--> rite block-----><br>
(none)<br>
ata block or error--><br>
(disk writ<br>
host activity

(disk write)

<<----- done and status

FDC

REKKKKKKKKKEKEKE \*\*\*\* read \*\*\*\* \*\*\*\*\*\*\*\*\*\*\*\*

read block------ >

(disk read)

<--data block with status

\*\*\*\*\*\*\*\*\*\*\*\* \*\*\*\* seek \*\*\*\* RKEKKKEKKEKEKEKESR

seek block------>

(seek the track)

<--done and status

\*\*\*\*\*\*\*\*\*\*\*\*\*\*\*\*\*\* \*\*\*\* recalibrate \*\*\*\* \*\*\*\*\*\*\*\*\*\*\*\*\*\*\*\*\*\*

recal block----- >

 $3 - 7$ 

<--done and status

\*\*\*\*\*\*\*\*\*\*\*\*\*\*\*\*\*\*\*\*\* \*\*\*\* format a track \*\*\*\* \*\*\*\*\*\*\*\*\*\*\*\*\*\*\*\*\*\*\*\*\*\*

format block---->

(format the track)

<--done and status

Note: In the format command block only the FDC has' the ability to specify the header data.The host specifies the fill data in the sector address of the command block.

host activity FDC

#### \*\*\*\*\*\*\*\*\*\*\*\*\*\*\*\*\*\*\*\*\*\*\*\*\*\* \*\*\*\* sense drive status \*\*\*\* \*\*\*\*\*\*\*\*\*\*\*\*\*\*\*\*\*\*\*\*\*\*\*\*\*

Status block---->

(get the real drive status)

<--done and actual drive status

There are times when the command sent to FDC was understood but was unable to successfully complete the operation on the There are times when the command sent<br>but was unable to successfully complete<br>drive. Examples of this are:

1) A command was attempted but the unit was not ready.

2) Write command was issued but the unit is write protected.

.<br>3) A read or write was issued to the FDC but the actual 3) A read or write was issued to the FDC but the actual<br>command was unable to be completed because of a flaw in the media or the diskette was not formatted properly.

 $\label{eq:2.1} \frac{1}{\sqrt{2\pi}}\int_{\mathbb{R}^3}\frac{1}{\sqrt{2\pi}}\int_{\mathbb{R}^3}\frac{1}{\sqrt{2\pi}}\int_{\mathbb{R}^3}\frac{1}{\sqrt{2\pi}}\int_{\mathbb{R}^3}\frac{1}{\sqrt{2\pi}}\int_{\mathbb{R}^3}\frac{1}{\sqrt{2\pi}}\int_{\mathbb{R}^3}\frac{1}{\sqrt{2\pi}}\int_{\mathbb{R}^3}\frac{1}{\sqrt{2\pi}}\int_{\mathbb{R}^3}\frac{1}{\sqrt{2\pi}}\int_{\mathbb{R}^3}\frac{1$ 

 $\label{eq:2.1} \frac{1}{\sqrt{2}}\int_{\mathbb{R}^3}\frac{1}{\sqrt{2}}\left(\frac{1}{\sqrt{2}}\right)^2\frac{1}{\sqrt{2}}\left(\frac{1}{\sqrt{2}}\right)^2\frac{1}{\sqrt{2}}\left(\frac{1}{\sqrt{2}}\right)^2\frac{1}{\sqrt{2}}\left(\frac{1}{\sqrt{2}}\right)^2\frac{1}{\sqrt{2}}\left(\frac{1}{\sqrt{2}}\right)^2\frac{1}{\sqrt{2}}\frac{1}{\sqrt{2}}\frac{1}{\sqrt{2}}\frac{1}{\sqrt{2}}\frac{1}{\sqrt{2}}\frac{1}{\sqrt{2}}$  $\mathcal{L}^{\text{max}}_{\text{max}}$  and  $\mathcal{L}^{\text{max}}_{\text{max}}$ 

 $\label{eq:2.1} \frac{1}{\sqrt{2}}\int_{\mathbb{R}^3}\frac{1}{\sqrt{2}}\left(\frac{1}{\sqrt{2}}\right)^2\frac{1}{\sqrt{2}}\left(\frac{1}{\sqrt{2}}\right)^2\frac{1}{\sqrt{2}}\left(\frac{1}{\sqrt{2}}\right)^2\frac{1}{\sqrt{2}}\left(\frac{1}{\sqrt{2}}\right)^2.$ 

 $\mathcal{L}^{\text{max}}_{\text{max}}$  ,  $\mathcal{L}^{\text{max}}_{\text{max}}$ 

#### Chapter 4: Diagnostic Provisions

#### 4.1 Self-Test

If a problem should exist with the Stand-Alone' Floppy subsystem there are two provisions made to aid in determining where the problem exits.The first is the on-board self-test.

The self-test is run each time the subsystem is powered The self-test is run each time the subsystem is powered<br>up.It performs a number of initial checks and tests to provide up. It performs a number of initial checks and tests to provide<br>some indication as to whether the hardware seems to be some indication as to whether the hardware seems to be<br>functioning normally. The way to tell if self-test has run successfully is to look at the LED display found on the FDC board at location B7. When the test has completed the middle segment of at location B/. When the test has completed the middle segment of<br>the display will display a"dash".This indicates the FDC is idle the display will display a"dash".This indicates the FDC is idle<br>and is waiting for a command. If an error condition is present and is waiting for a command. If an error condition is present<br>the LED display will blink the test number that is failing. If the LED display will blink the test number that is failing. If<br>this happens ,please notify Custom Systems of the problem and before returning the board call CSI's Engineering Secretary for return authorization procedures. n authorization procedures.<br>During normal operation the display can also be used as an

During normal operation the display can also be used as an<br>activity indicator.When it is not idle the display will show a activity indicator. When it is not idle the display will show a<br>number indicating the decoded command that it is trying to execute.

# $\frac{1}{2}$

The diagnostic that is shipped with the floppy subsystem The diagnostic that is shipped with the floppy subsystem<br>should always be run when first receiving the unit from should always be run when first receiving the unit from<br>shipment. It is a tool used in determining whether or not communications are established with the auxiliary port, (baud rate, character type,ect...),and that all hardware concerned is in working condition. The FDC diagnostic also contains an automatic working condition. The FDC diagnostic also contains an automatic<br>floppy diskette formatter and a command string builder using the protocal we talked about previously. (Caution:this diagnostic is only compatible with a Mirage<sup>^</sup> based system.)

To run the diagnostic , providing it has been loaded onto To run the diagnostic , providing it has been loaded onto<br>vour current working disk, simply type "FDCD" (CR) and a menu your current working disk, simply type "FDCD" (CR) and a menu<br>will be displayed offering the user a choice of options to run. will be displayed offering the user a choice of options to run.<br>Type one of the given letters offered and the program will run that given test automatically or if more parameters are needed it that given test automatically or if more parameters are needed it<br>will ask you for them.To terminate the diagnostic program and return to your system, type a "Q" and control will be returned to the system.

#### | Apendix

#### A.1 Installation for Mirage

The installation of the Stand-Alone Floppy in the Mirage environment consists of the following steps and are detailed in the pages that follow:

- 1) Character format configuration
- 2) Baud Rate Selection
- 3) Cabling
- 4) Running of the CP/M level diagnostics

#### Character Format Configuration

The Stand-Alone Floppy subsystem is factory set for a The Stand-Alone Floppy subsystem is factory set for a<br>character format of eight bits, one stop bit and no parity. For character format of eight bits, one stop bit and no parity. For<br>the Mirage proccessor to function with this, the auxiliary port the Mirage proccessor to function with this, the auxiliary port<br>that you choose to use must also be configured with this character format.

#### Baud Rate Selection

The baud rate of the floppy subsystem is also factory set at a baud rate value of 19.2K baud. This is a baud rate compatible with the Mirage proccessor's auxiliary port.

#### Cabling

The cabling of the floppy subsystem is much like cabling a terminal with only one difference. Pin 25 of the D-type connector is tied to ground to signal to the Mirage board that the floppy is connected and not some other peripheral. choose to use must also be con<br>format.<br>Baud Rate Selection<br>baud rate of the floppy subsystem is<br>ce value of 19.2K baud. This is a ba<br>Mirage proccessor's auxiliary port.<br>Cabling<br>cabling<br>cabling of the floppy subsystem is m<br>

Floppy cable monitor

PIN 1 - Send Data >>>>>>>>>>>>>>>>>>>> PIN 3 - Received data PIN 2 - Received data <<<<<<<<<<es<<<< PIN 2 - Send data PIN 3 - Ground <<<<<<<<<<<K>>>>>>>>>>> PIN 7 - Ground  $PIN 25 - Ground$ 

 $A - 2$ 

#### Running of CP/M Level Diagnostics

The diagnostics shipped to you on your chosen media is in dump format and is called "FDIAG.VF".It is like any other virtual dump format and is called "FDIAG.VF".It is like any other virtual<br>floppy and can be mounted or dismounted using your Mirage board. floppy and can be mounted or dismounted using your Mirage board.<br>Once the diagnostic virtual floppy has been mounted , go to the disk in which you have "FDIAG.VF" mounted. In that virtual floppy disk in which you have "FDIAG.VF" mounted. In that virtual floppy<br>you will find a program called "FDCD.COM". Type "FDCD" (CR) to run that program. When the program is run this menu will appear: CUSTOM SYSTEM'S DEBUG CHOICES

 $M = EXAMINE MEMORY/MODIFY$  $D = DISPLAY MEMORY$  $F = FILL ME MORY$  $B = BLOCAL$  MEMORY MOVE  $X = EXAMINE/MODIFY REGISTERS$  $G = GO TO$  $I = I/O$  PORT INPUT  $O = I/O$  PORT OUTPUT  $S = SET$  DISK COMMAND  $E = SEEK EXERCISER$ FORMAT AND VERIFY A FLOPPY  $R = RUN DIAGNOSTICS$ M = EXAMINE M<br>D = DISPLAY MU<br>F = FILL MEMO.<br>B = ELOCK MEMO<br>X = EXAMINE/MO<br>G = GO TO<br>I = I/O PORT<br>O = I/O PORT<br>S = SET DISK<br>E = SEEK EXER<br>Z = FORMAT AN<br>R = RUN DIAGNO<br>Q = QUIT

 $Q = Q$ UIT<br>When this is displayed insert a blank,but formatted floppy, diskette in the subsystem. If a formatted floppy is not available diskette in the subsystem. If a formatted floppy is not available<br>then acquire and insert a new soft sectored diskette and type a then acquire and insert a new soft sectored diskette and type a<br>"Z" to format and verify one. Now that a properly formatted floppy is in the subsystem type an "R" to run the diagnostics and floppy is in the subsystem type an "R" to run the diagnostics and<br>answer the question of how many passes to run follwed by a answer the question of how many passes to run follwed by a carriage return. If an error is found, the problem will be displayed on the terminal, steps should be taken to rectify the situation. When successful completion of the test has occurred a<br>"TOTAL PASSES: NN" will be seen where NN is the number of passes completed.

 $A-3$ 

\*NOTE: If for some reason an error exists and it is not due to bad media , cabling or character format configuration problems please notify Custom Systems Inc. If nessessary to return for repair ,acquire instructions on how to do so from C.S.I's Engineering Secretary.

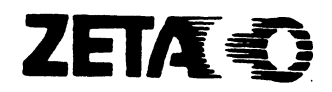

## Please give us your comments.

Please use this form to send us your comments regarding this Technical Manual. Your input is greatly appreciated! Problems will be promptly addressed and action taken as necessary. If you wish a written reply, please furnish your name and mailing address. Thank you.

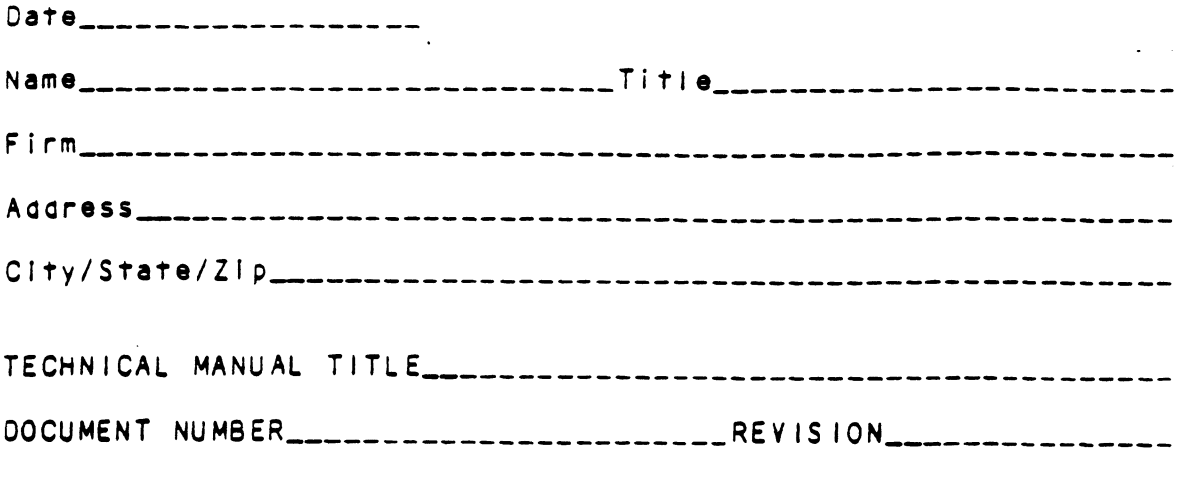

ERRORS IN MANUAL:

 $\sim$ 

 $\epsilon$  . The set of  $\epsilon$ 

SUGGESTIONS FOR IMPROVING EITHER THE MANUAL OR THE PRODUCT:

#### **EPLY MAIL BUSINESS** HORCHS, MN 58343 PERMIT NO. 939 FIRST CLASS

NO POSTAGE **NECESSARY FWALED** NTHE **UNITED STATES** 

POSTAGE WILL BE PAID BY ADDRESSEE

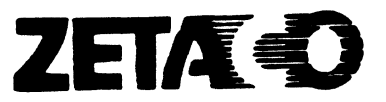

6850 Shady Oak Road<br>Eden Prairie, MN 55344

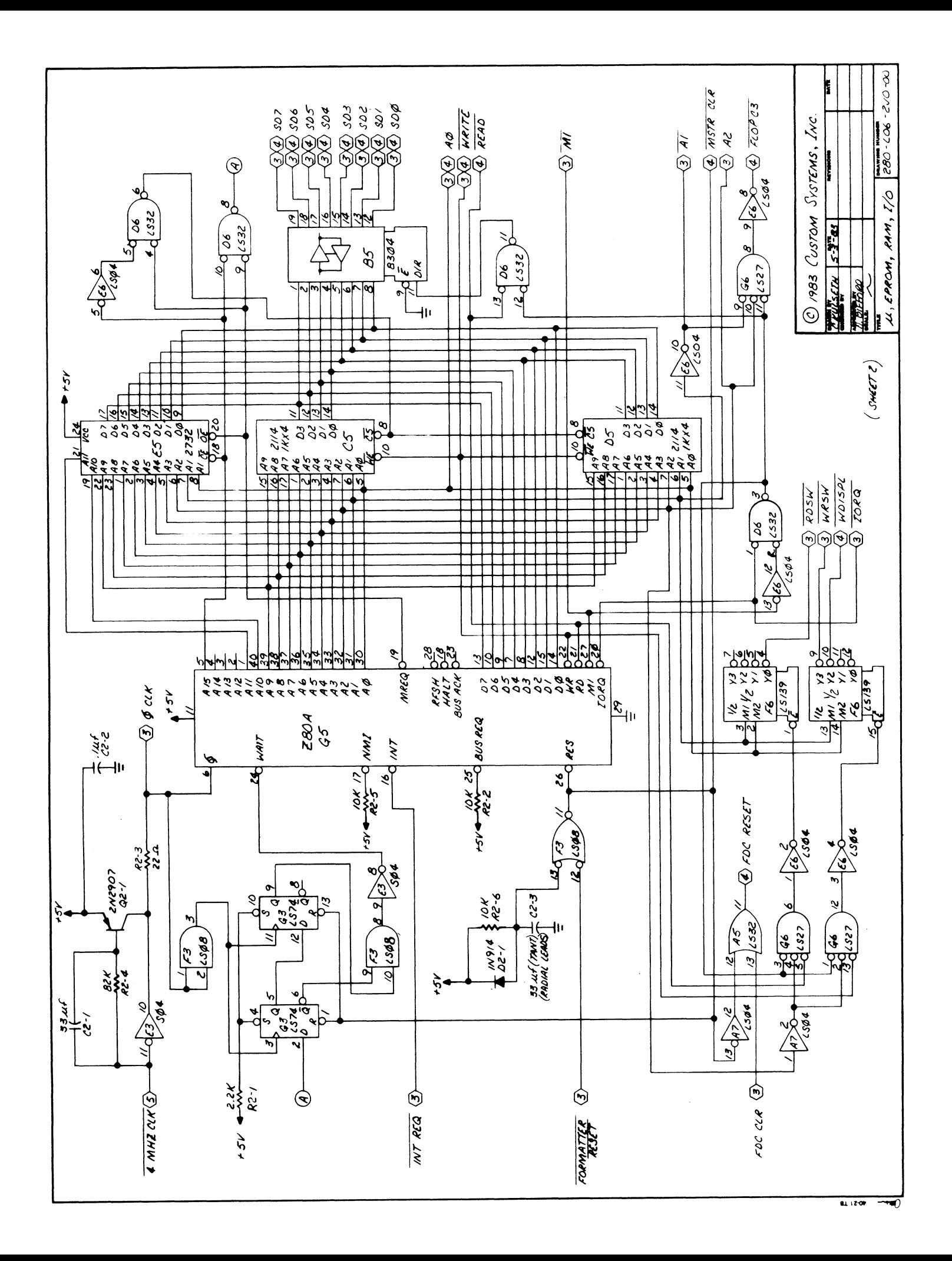

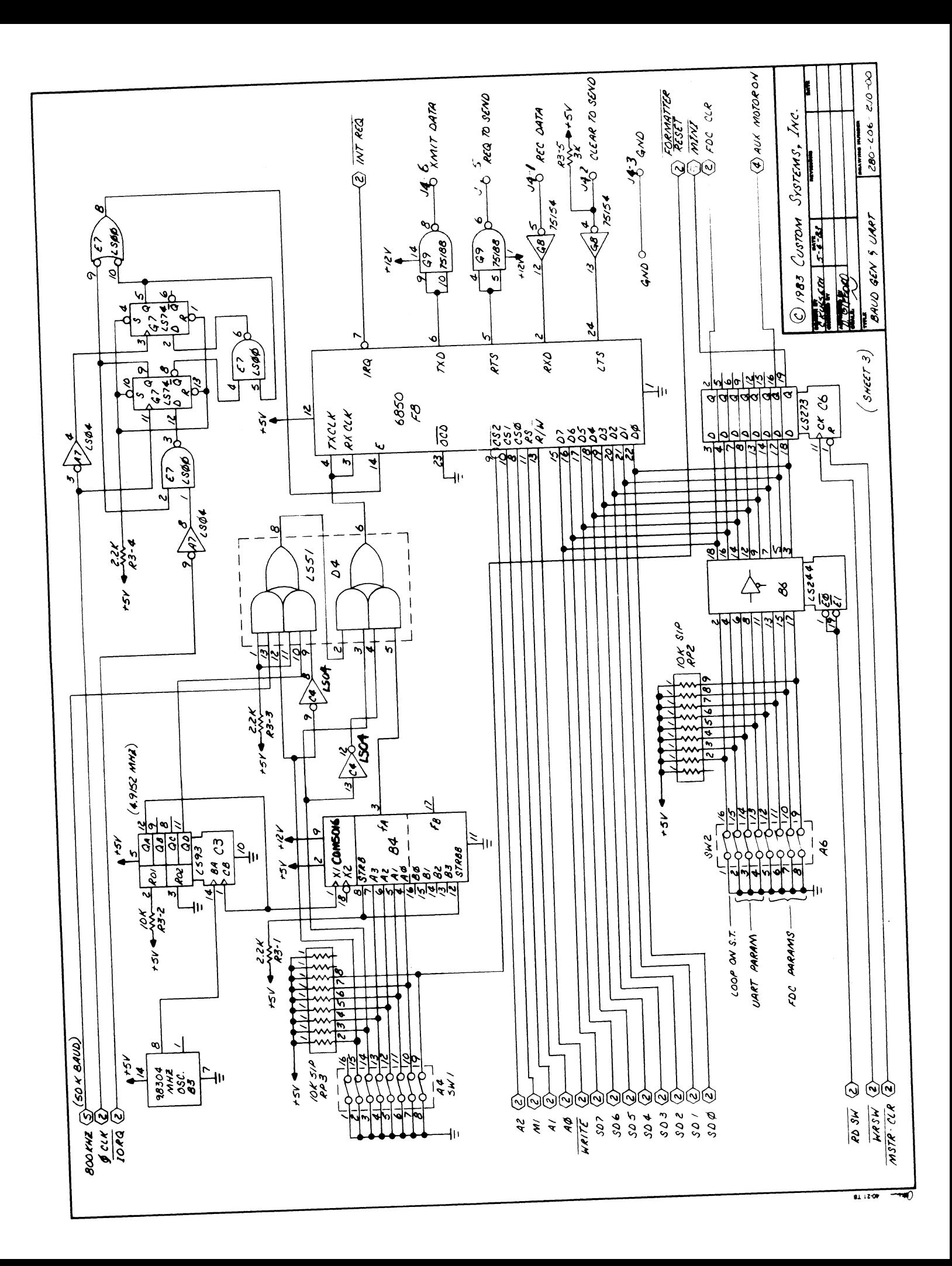

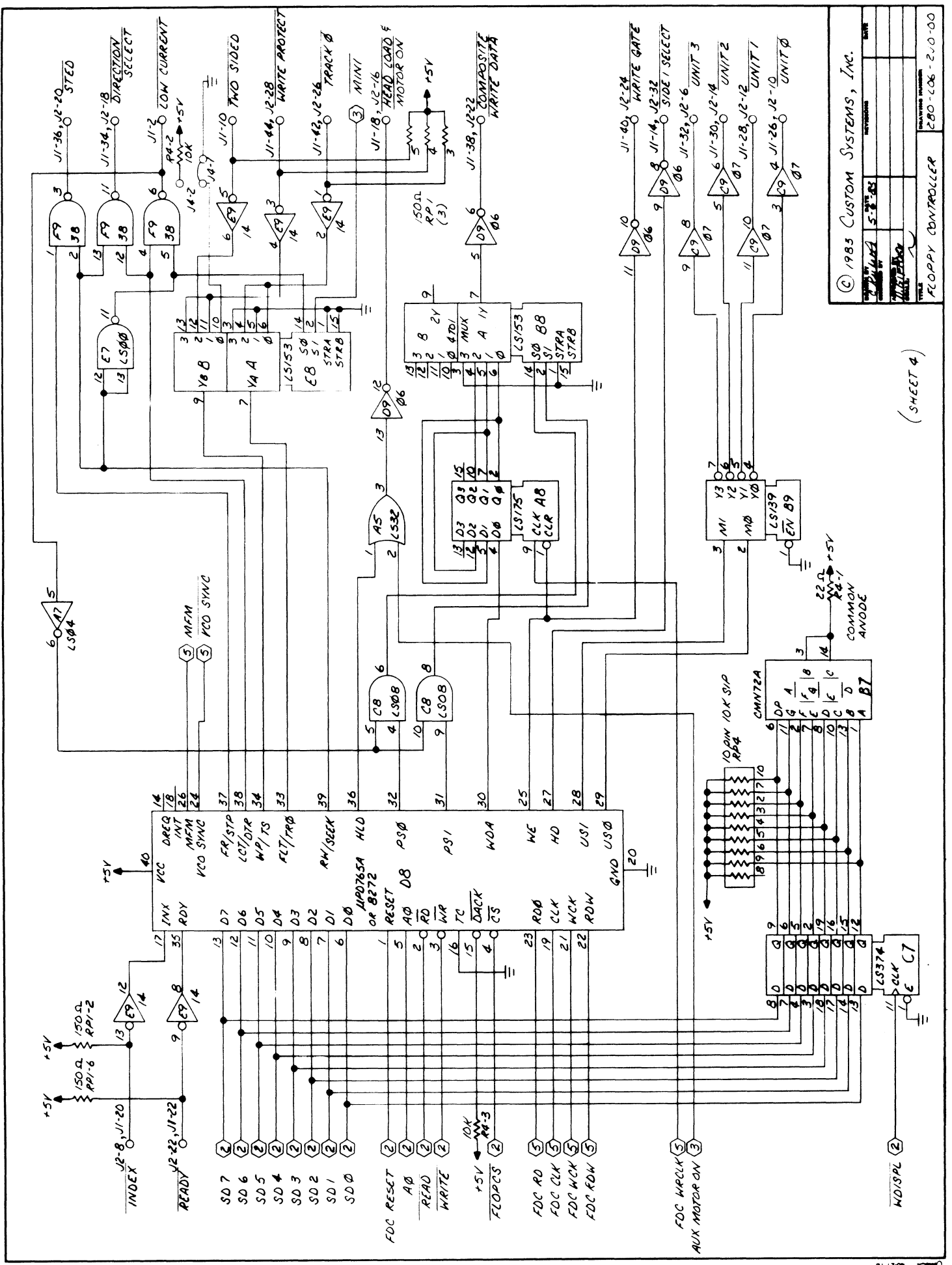

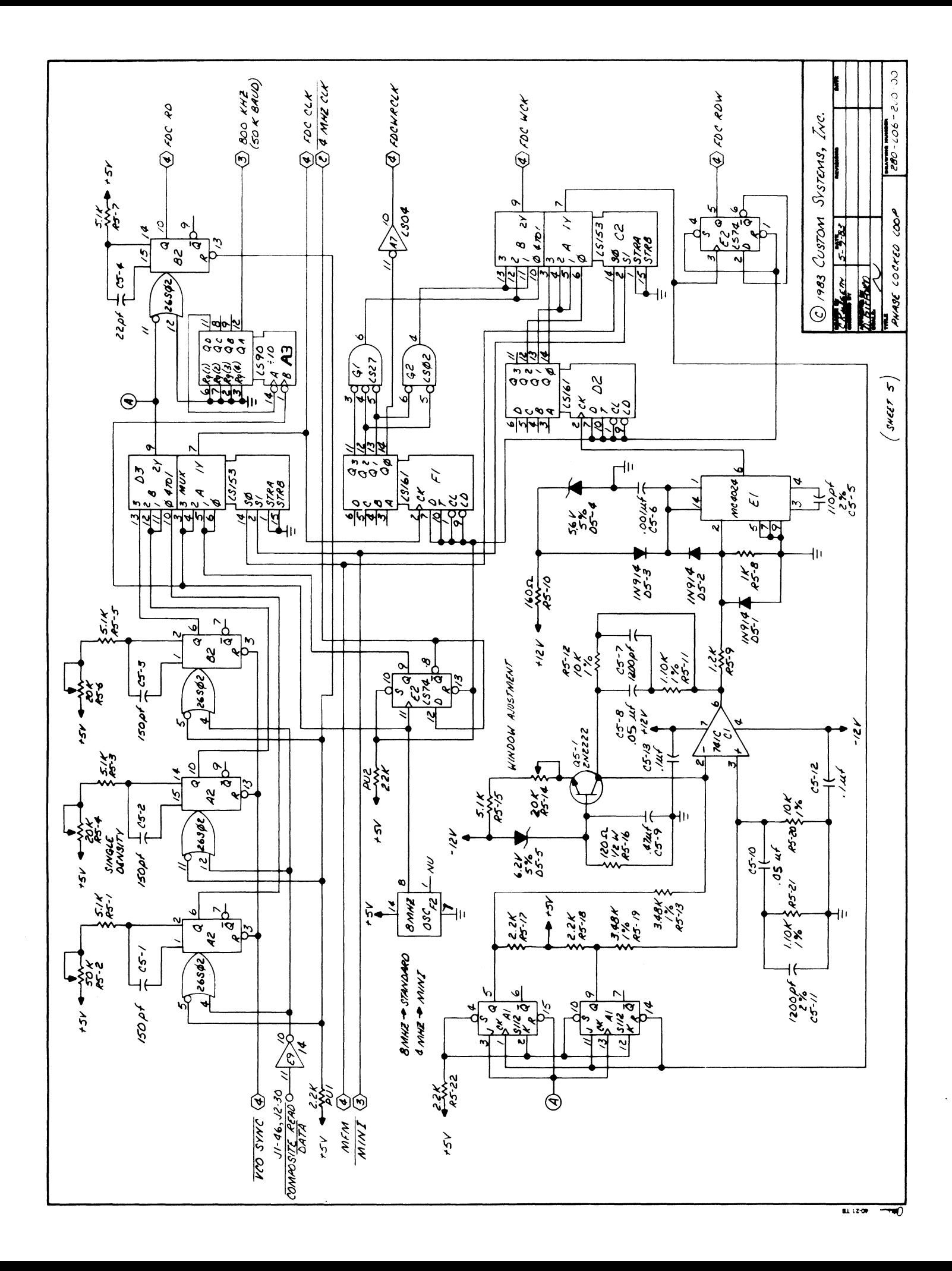

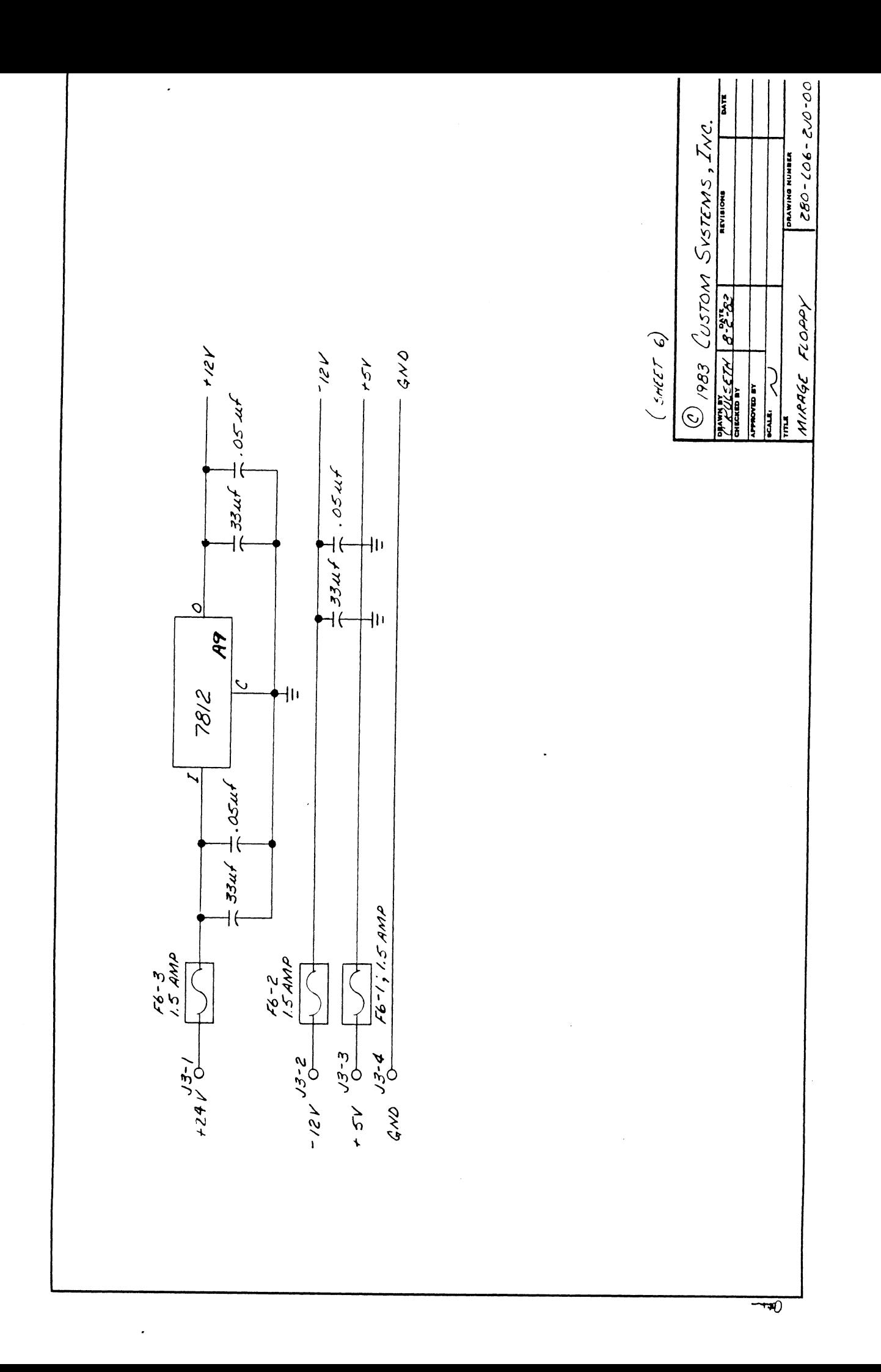

 $\bar{\beta}$